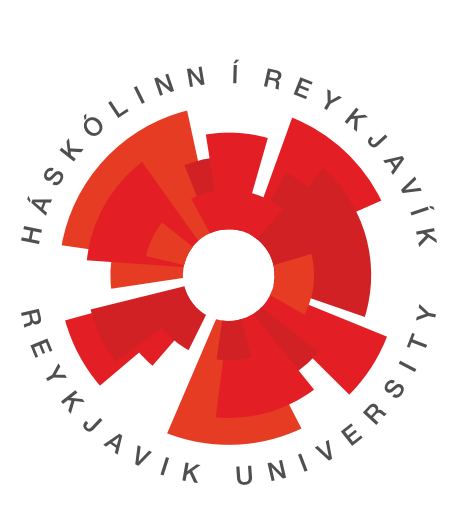

#### **MY TITLE**

# **\*\*\* DRAFT \*\*\* PLEASE DO NOT DISTRIBUTE**

#### **Firstname1 Lastname1, Firstname1 Lastname2**

T-411-MECH December 2015 School of Science and Engineering Reykjavík University

### **Final Report**

DRAFT

## **Contents**

<span id="page-1-0"></span>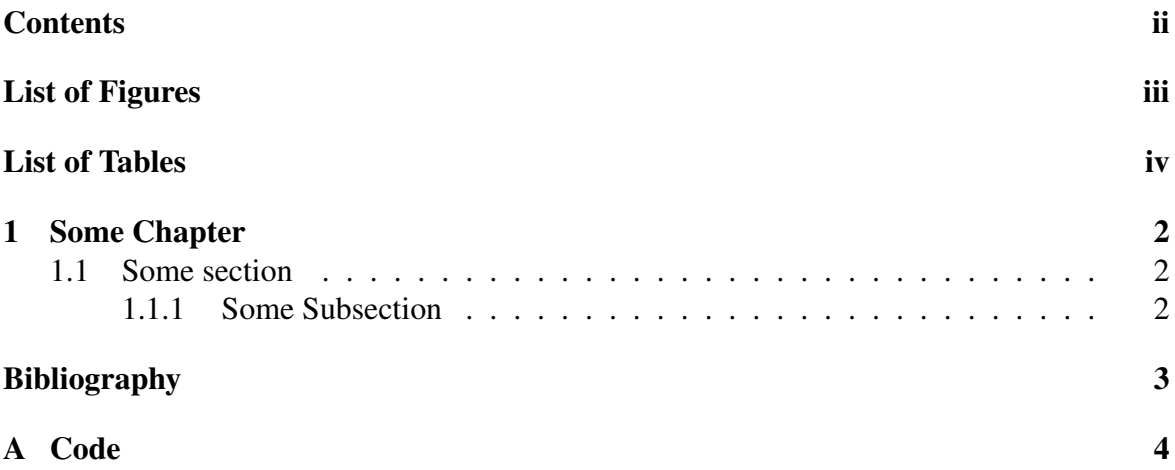

<span id="page-2-0"></span>**List of Figures** 

## <span id="page-3-0"></span>**List of Tables**

#### List of Corrections

## <span id="page-5-0"></span>Chapter 1

# Some Chapter

#### <span id="page-5-1"></span>1.1 Some section

#### <span id="page-5-2"></span>1.1.1 Some Subsection

Some text goes here with a citation [\[1\]](#page-6-0).

# Bibliography

<span id="page-6-0"></span>[1] D. Adams, *So long, and thanks for all the fish*. Harmony Books, 1984.

## <span id="page-7-0"></span>Appendix A

### **Code**

You can put code in your document using the listings package, which is loaded by default in custom.tex. Be aware that the listings package does not put code in your document if you are in draft mode unless you set the forcegraphics option.

There is an example java (Listing [A.1\)](#page-7-1) and XML file (Listing [A.2\)](#page-8-0). Thanks to the  $ur1$ package, you can typeset OSX and unix paths like this: /afs/rnd.ru.is/project/ thesis-template. Windows paths: C:\windows\temp\ . You can also typeset them using the menukey package, but it tends to delete the last separator and has other complications.[1](#page-7-2)

If you are trying to include multiple different languages, you should go read the documentation and set these up in custom.tex. You will save yourself a lot of effort, especially if you have to fix anything.

#### Listing A.1: Data\_Bus.java: Setting up the class.

<span id="page-7-1"></span><sup>1</sup> package com.example.mycoolapp;

<sup>3</sup> import android.app.Activity;

import android.content.Intent;

<sup>5</sup> import android.os.Bundle;

import android.view.View;

<sup>7</sup> import android.widget.Button;

<span id="page-7-2"></span><sup>&</sup>lt;sup>1</sup>The menukey package has issues with biblatex, read custom.tex for more information.

9

- *// I am creating a comment that is very very long to demonstrate how the line wrapping*  $\leftrightarrow$  $\rightarrow$ *system works. You should see a symbol to annotate that it has been wrapped to*  $\leftrightarrow$ ,→*the next line.* <sup>11</sup> public class Data\_Bus extends Activity { Button Next; <sup>13</sup> TextView textdisplay1, textdisplay2;
- <sup>15</sup> @Override

```
protected void onCreate(Bundle savedInstanceState) {
```
<sup>17</sup> *// TODO Auto*−*generated method stub* super.onCreate(savedInstanceState); <sup>19</sup> setContentView(R.layout.adc\_databustest); Next = (Button) findViewById (R.id.checkButton); 21 textdisplay  $1 = (TextView) \text{ find} \text{ViewById} (R.id.tvTop);$ textdisplay2 = (TextView) findViewById (R.id.tvBottom); 23 } <sup>25</sup> }

```
Listing A.2: AndroidManifest.xml: Configuration for the Android UI.
```

```
1 <?xml version="1.0" encoding="utf−8"?>
 <manifest xmlns:android="http://schemas.android.com/apk/res/android"
3 package="com.example.mycoolapp"
     android:versionCode="1"
5 android:versionName="1.0" >
```
<sup>7</sup> <uses−sdk

```
android:minSdkVersion="13"
```
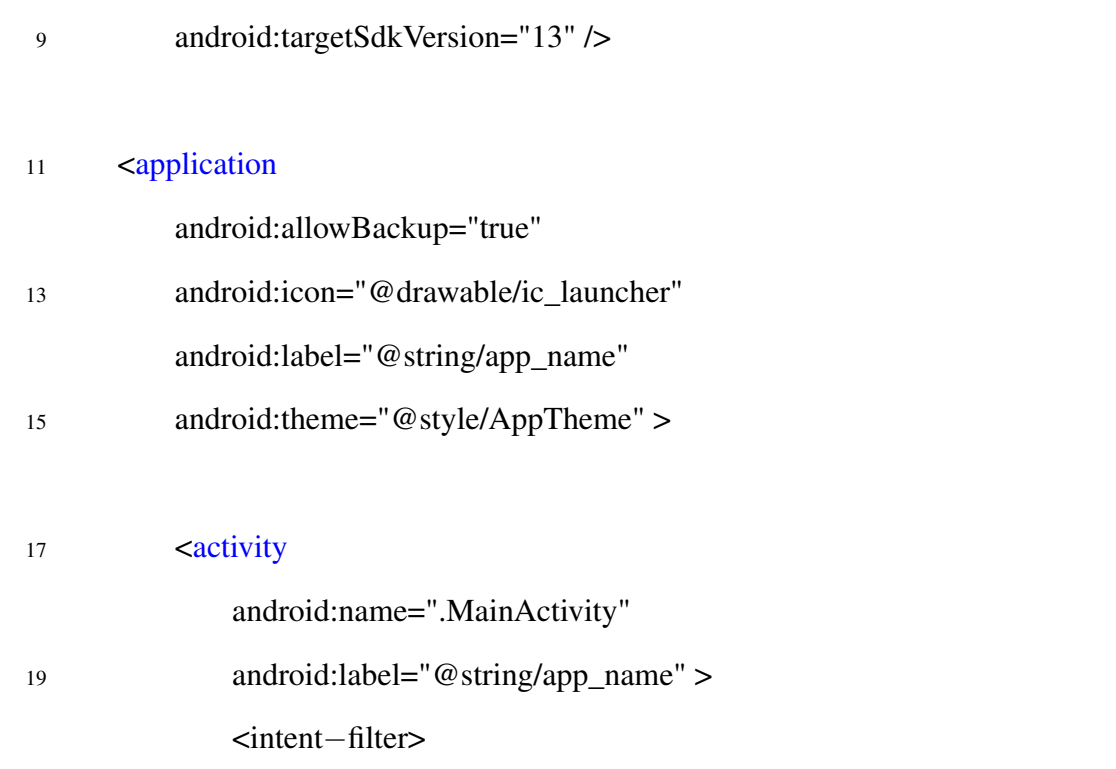

#### **DRAFT**

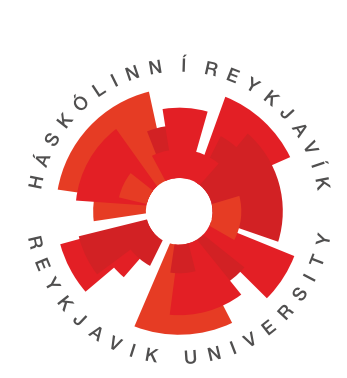

School of Science and Engineering Reykjavík University Menntavegur 1 101 Reykjavík, Iceland Tel. +354 599 6200 Fax +354 599 6201 <www.ru.is>